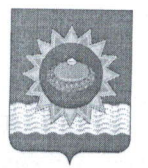

# Российская Федерация АДМИНИСТРАЦИЯ Белореченского rородского поселения усольского муниципального района Иркутской области

### ПОСТАНОВЛЕНИЕ

От 30 октября 202З года

ль 736

#### р.п. Белореченский

# Об организации работы по рассмотрению обращений контролируемых лиц, поступивших в подсистему досудебного обжалования

В целяХ координации и обеспечения работы по рассмотрению обращений контролируемых лиц, в рамках досудебного обжалования, в соответствии контронируемых инц, в рамках досудсоного оожалования, в соответствии «О государственном контроле (надзоре) и муниципальном контроле <sup>в</sup>Российской Федерации), руководствуясь ст. ст.29,41 Устава Белореченского муниципапьного образования, администрация Белореченского городского поселения Усольского муниципального района Иркутской области

ПОСТАНОВЛЯЕТ:

1. УТВердить перечень должностных лиц, ответственных за работу ПО РаССМОТреНиЮ обращениЙ контролируемых лиц, поступивших в подсистему досудебного обжалования (Приложение № 1).

2. УтверДить Методические рекомендации по работе с подсистемой досудебного обжалования (Приложение № 2).

3. обеспечить:

3.1. Проведение проверок фактов нарушения должностными лицами, определенными в соответствии с приложением, порядка и сроков рассмотрения обращений контролируемых лиц в рамках досудебного обжалования;

Ежемесячное проведение анализа результатов рассмотрения <sup>в</sup>рамках досудебного обжалования обращений контролируемых лиц.

4. Опубликовать настоящее постановление в официальной газете «Белореченский вестник» и разместить в информационнотелекоммуникационной сети «Интернет» на официальном сайте администрациі Белореченского городского поселения Усольского муниципального района Иркутской области белореченское.рф.

5. Контроль исполнения постановления оставляю за собой.

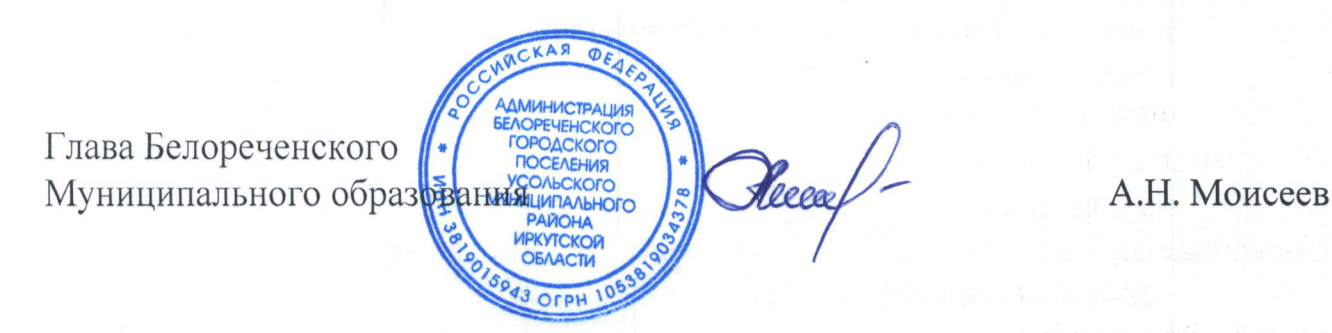

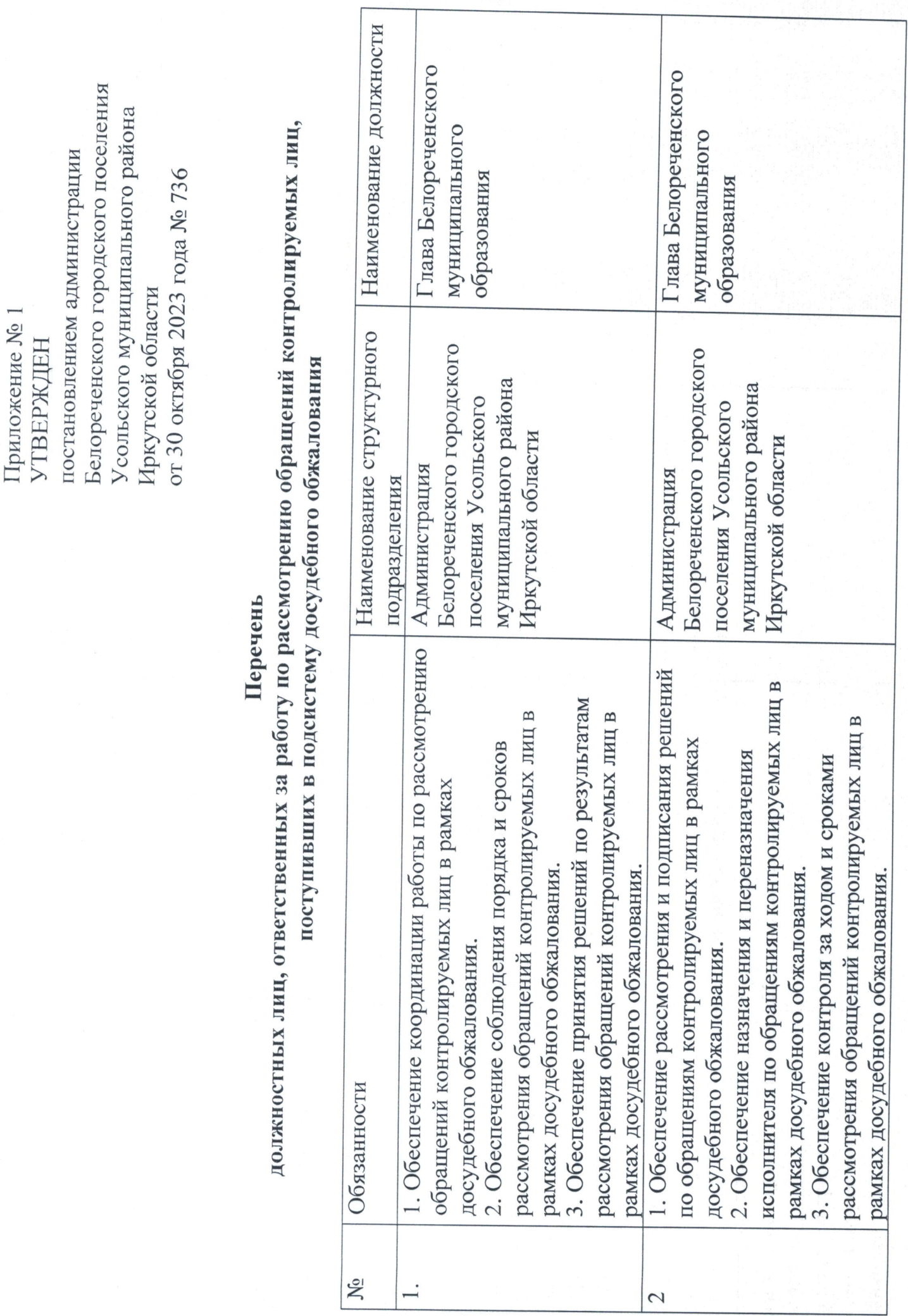

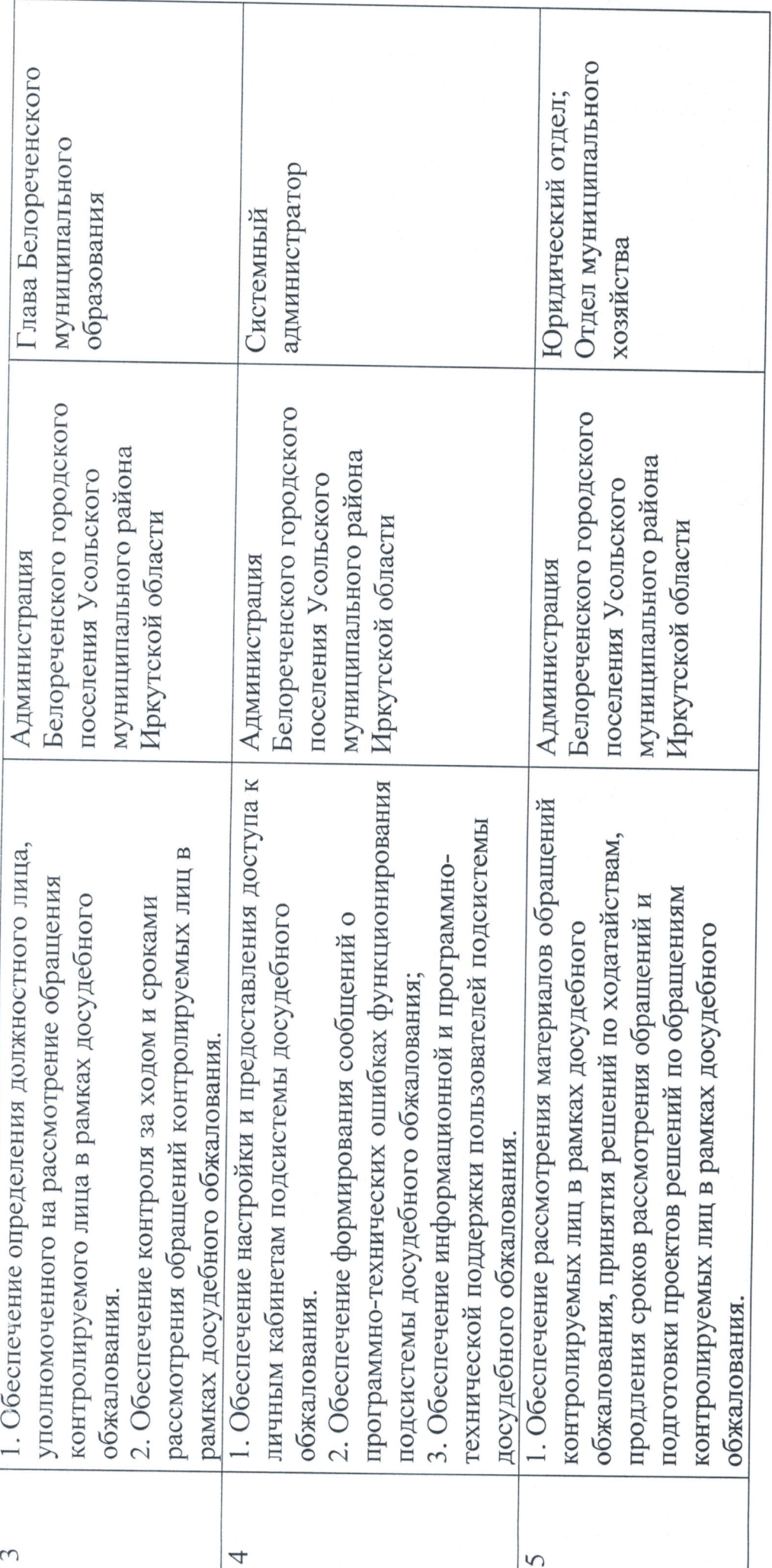

Приложение № 2 УТВЕРЖДЕНЫ постановлением администрации Белореченского городского поселения Усольского муниципального района Иркутской области от 30 октября 2023 года № 736

# методические рекомендации по работе с подсистемой досудебного обжалования

Организация работы, назначение сотрудников, ответственных за работу с обращениями, с учетом ролей, предусмотренных в подсистеме досудебного обжалования ГИС ТОР КНД.

Подсистемой ДО предусмотрена следующая ролевая модель должностных лиц и их функционал:

### ддминистратор:

создание новой учетной записи пользователя с указанием его роли в рассмотрении жалоб;

Настройка и загрузка шаблонов документов;

настройка личного кабинета контрольного (надзорного) органа;

настройка информации о виде контроля (надзора), заполнение справочников для федеральной государственной информационной системы «Единая система нормативной справочной информации» (ЕСНСИ).

### Секретарь:

Назначение и переназначение жалобы на исполнителя;

Обеспечивает контроль за ходом и сроками рассмотрения жалоб.

### Рчководитель:

Назначение жалобы на исполнителя;

Перенаправление жалобы в другое структурное подразделение;

Принятие решения об отказе в рассмотрении жалобы;

Принятие решения по ходатайству о приостановлении исполнения обжалуемого решения;

Принятие решения по ходатайству о восстановлении пропущенного срока подачи жалобы;

Запрос дополнительной информации по жалобе;

Принятие итогового решения по жалобе;

Продление срока рассмотрения жалобы.

#### Инспектор:

Подготовка проекта решения об отказе в рассмотрении жалобы;

Перенаправление жалобы в другое структурное подразделение;

Подготовка проекта решения по ходатайству о приостановлении исполнения обжалуемого решения;

Подготовка проекта решения пропущенного срока подачи жалобы; ходатаиству о восстановлении

Запрос дополнительной информации по жалобе; подготовка проекта итогового решения по жалобе; Продление срока рассмотрения жалобы.

с учетом ролевой модели должностных лиц и их функционала <sup>в</sup>подсистеме до, должностным регламентом (ведомственным актом) определяются следующие полномочия должностных лиц:

коорд и натор (руководитель, заместитель руководителя контрольного органа):

- обеспечивает координацию работы по досудебному обжалованию решений контрольного (надзорного) органа, действий (бездействие) его должностных лиц;

–обеспечивает соблюдение порядка и сроков рассмотрения жалоб контролируемых лиц на решения контрольного (надзорного) органа, действия (бездействие) его должностных лиц;

по результатам рассмотрения жалоб контролируемых лиц в рамках досудебного обжалования;

Руководитель (заместитель руководителя контрольного органа начальник структурного подразделения):

обеспечиваеТ В контрольном (надзорном) органе рассмотрение и подписание решений по жалобе;

обеспечиваеТ В контрольном (надзорном) органе назначение и переназначение исполнителя по жалобе;

- обеспечивает контроль за ходом и сроками рассмотрения жалоб;

## Помощник руководителя (секретарь):

обеспечиваеТ В контрольном (надзорном) органе определение ДОЛЖНОСТНОГО ЛИЦа, УПОЛНОМОЧеННОГО На РаССМОТРеНИе ЖаЛОбЫ;

- обеспечивает в контрольном (надзорном) органе контроль за ходом и сроками рассмотрения жалоб;

# Инспектор (должностное лицо):

обеспечиваеТ В контрольном (надзорном) органе рассмотрение материалов жалобы, принятие решений по ходатайствам, продление сроков рассмотрения жалоб и подготовку проектов решений по жалобам;

### Администратор:

обеспечивает в контрольном (надзорном) органе настройку и предоставление доступа к личным кабинетам подсистемы досудебного обжалования;

обеспечивает в контрольном (надзорном) органе формирование сообщений о программно-технических ошибках функционирования подсистемы досудебного обжалования ;

обеспечивает в контрольном (надзорном) органе информационную и программно-техническую поддержку пользователей подсистемы досудебного обжалования.

# Работа в подсистеме досудебного обжалования

Авторизация в подсистеме ДО ГИС ТОР КНД осуществляется посредством ЕСИА. Для входа в подсистему ДО, сотрудники органа контроля должны быть подключены к профилю организации в ЕСИА.

Жалобы, поступающие с портала Госуслуг в контрольный (надзорный) орган, должны быть распределены по исполнителям. Назначение исполнителя по жалобе доступно пользователям с ролью «Руководитель» и «Помощник руководителя».

Инспектор вправе отказать в рассмотрении жалобы в течение пяти рабочих дней со дня регистрации жалобы. Основания для отказа в рассмотрении жалобы регламентированы частью 1 статьи 42 Федерального закона № 248-ФЗ.

При необходимости заявитель может самостоятельно отозвать жалобу с рассмотрения. В таком случае необходимо принять решение об отказе в рассмотрении жалобы в связи с отзывом жалобы.

Перенаправление жалобы в другое структурное подразделение доступно «Руководителю» (в случае назначения исполнителем по жалобе) или «Инспектору». Перенаправление жалобы возможно только в рамках подсистемы досудебного обжалования и только в рамках одного контрольного (надзорного) органа (между Центральным аппаратом и территориальными органами). Возможность перенаправить жалобу будет недоступна после того, как ее возьмут в работу.

Если инспектору в ходе анализа жалобы для подготовки решения не хватает данных, то в ГИС ТОР КНД реализована возможность запросить дополнительную информацию по жалобе у заявителя.

Согласовывать проекты решений по жалобе могут пользователи с ролью «Инспектор» или «Руководитель».

Жалоба на нарушение условий моратория должна быть рассмотрена в течение одного рабочего дня с момента ее регистрации. Жалоба на нарушение условий моратория, как и обычная жалоба на решения контрольных (надзорных) органов, действия (бездействие) их должностных лиц не может быть рассмотрена должностным лицом, принявшим (осуществившим) обжалуемое решение, действие (бездействие).

Процесс рассмотрения жалоб на нарушение условий моратория частично упрощен по сравнению с процессом рассмотрения обычных жалоб. При этом имеет следующие особенности:

Жалобы на нарушение условий моратория нельзя перенаправлять 1. в другие структурные подразделения;

Инспектор не вправе отказать в рассмотрении жалобы; 2.

Такие жалобы не содержат приложенных ходатайств; 3.

По итогам рассмотрения жалобы на нарушение условий моратория  $4.$ предусмотрен иной перечень итоговых решений.

# Кто может подать жалобу?

Руководитель или представитель юридического лица, индивидуальный предприниматель, гражданин. Ha **EIILA** реализована **ВОЗМОЖНОСТЬ**  делегирования полномочий руководителя организации другим сотрудникам такой организации.

Для делегирования полномочий другому сотруднику необходимо перейти в профиль организации в ЕСИА (https://esia.gosuslugi.ru/).

Далее нужно перейти в пункт «Доступы и доверенности». Нажать кнопку «Создать доверенность».

Далее необходимо выбрать сотрудника организации или руководителя другой организации.

Выбрать тип полномочия - наименование услуги, для которой будет действовать доверенность, т.е. возможность отправить заявление от имени руководителя организации.

На что можно пожаловаться?

- Решение о проведении контрольного (надзорного) мероприятия
- Акт контрольного (надзорного) мероприятия
- Предписание об устранении выявленных нарушений

Действия (бездействие) должностного лица контрольного (надзорного) органа в рамках контрольного (надзорного) мероприятия

Процедура проведения контрольного (надзорного) мероприятия

# Принятое решение по ранее поданной жалобе

Нарушение условий моратория на контрольные (надзорные) мероприятия наличии обстоятельств, Также при препятствующих своевременному исполнению предписания, контролируемые лица могут отдельно направить ходатайство о продлении срока его исполнения.

Порядок действий при поступлении жалобы в неустановленном порядке

Жалобы на решения контрольных (надзорных) органов, действия (бездействие) их должностных лиц, поступающие с нарушением досудебного порядка подачи жалоб, установленного Федеральным законом от 31 июля 2020 г. № 248-ФЗ «О государственном контроле (надзоре) и муниципальном контроле в Российской Федерации», в том числе на бумажном носителе, подлежат рассмотрению в соответствии с порядком, предусмотренном Федеральным законом от 2 мая 2006 г. № 59-ФЗ «О порядке рассмотрения обращений граждан Российской Федерации», с разъяснением заявителю установленного порядка обжалования решений контрольного (надзорного) органа, действий (бездействия) его должностных лиц.

## ТИПОВОЙ ОТВЕТ ПРИ ПОДАЧЕ ЖАЛОБЫ В БУМАЖНОМ ВИДЕ:

с требованиями Федерального закона от 02.05.2006 № 59-ФЗ «О порядке рассмотрения обращений граждан Российской Федерации».

Порядок обжалования решений контрольных (надзорных) органов, действий (бездействия) их должностных лиц регулируются Федеральным законом от 31.07.2020 № 248-ФЗ «О государственном контроле (надзоре) и муниципальном контроле в Российской Федерации» (далее - Закон о контроле).

В соответствии со статьей 40 Закона о государственном контроле жалоба подается контролируемым лицом в уполномоченный на рассмотрение жалобы орган в электронном виде с использованием единого портала государственных и муниципальных услуг и (или) региональных порталов государственных и муниципальных услуг.

Для успешной подачи жалобы рекомендуется воспользоваться ссылкой https://knd.gosuslugi.ru.

### Назначение исполнителя

Жалобы, поступающие с портала Госуслуг в контрольный (надзорный) орган, должны быть распределены по исполнителям. Назначение исполнителя по жалобе доступно пользователям с ролью «Руководитель» и «Помощник руководителя».

Для назначения исполнителя по жалобе нужно открыть карточку с жалобой и нажать на кнопку «Назначить исполнителя».

В открывшемся окне выберите исполнителя по жалобе из списка или найдите его по ФИО с помощью поля поиска. Далее нажмите на кнопку «Назначить».

После назначения исполнителя система возвращает вас в карточку жалобы, где теперь содержится информация о назначенном исполнителе, а статус изменился на «Ожидает подтверждения». Данный статус означает, что жалоба назначена на исполнителя, но пока не принята им в работу. Если вы приняли решение о смене исполнителя по жалобе, то это можно сделать с помощью кнопки «Изменить исполнителя».

### Отказ от рассмотрения жалобы

Инспектор вправе отказать в рассмотрении жалобы в течение пяти рабочих дней со дня регистрации жалобы. Основания для отказа в рассмотрении жалобы регламентированы частью 1 статьи 42 Федерального закона № 248-ФЗ. При необходимости заявитель самостоятельно может отозвать жалобу с рассмотрения. В таком случае необходимо принять решение об отказе в рассмотрении жалобы в связи с отзывом жалобы.

Для отказа в рассмотрении жалобы, ранее взятой в работу, нажмите на кнопку «Отказать в рассмотрении».

Далее в открывшемся окне выберите причину отказа в рассмотрении жалобы из предложенного списка и заполните поле «Обоснование принятого решения».

Для выбора сотрудников контрольного (надзорного) органа, согласующих и подписывающих документ по принятому решению, нажмите на кнопку «Выбрать»: откроется форма со списком сотрудников. Для быстрого поиска можно воспользоваться поисковой строкой в верхней части формы.

После выбора сотрудников, участвующих в согласовании и подписании, появится блок работы с документом.

Перед формированием документа его можно просмотреть. Для этого нажмите на кнопку «Предпросмотр». Откроется окно печати документа, в котором можно посмотреть, как будет выглядеть печатная версия документа.

Для того, чтобы сформировать решение по отказу в рассмотрении жалобы, нажмите на кнопку «Сформировать документ». При нажатии на кнопку «Сформировать документ» происходит формирование и автоматическое скачивание документа в формате PDF на компьютер.

Кнопка «Прикрепить файл» используется в том случае, если у вас не настроен шаблон решений администратором. В таком случае для направления решения на согласование и подписание следует прикрепить заранее подготовленный документ.

После заполнения всех данных по решению нажмите на кнопку «Отправить».

В карточке записи о жалобе появится информация об отказе в рассмотрении жалобы. Отозвать решение можно до согласования документа, а если согласование не требуется, то до его подписания. Для этого в карточке записи о жалобе нажмите на кнопку «Отозвать».

Перенаправление жалобы в другое структурное подразделение

Перенаправление жалобы в другое структурное подразделение доступно «Руководителю» (в случае назначения исполнителем по жалобе) или «Инспектору».

Перенаправление жалобы возможно только в рамках подсистемы досудебного обжалования и только в рамках одного контрольного (надзорного) органа (между Центральным аппаратом и территориальными органами).

Для перенаправления требуется перейти в карточку новой жалобы, назначенной на исполнителя, нажать кнопку «Перенаправить жалобу».

В открывшемся окне заполнить поле «Подразделение» (поле является обязательным для заполнения). Далее заполнить поле «Обоснование принятого решения». Нажать кнопку «Отправить».

### Рассмотрение жалобы

Если в жалобе отсутствуют ходатайства или они были рассмотрены ранее, а также отсутствуют основания для отказа в рассмотрении жалобы, то можно перейти на следующий этап работы - рассмотрение жалобы. Для перехода нажмите на кнопку «Перейти к рассмотрению». Обращаем внимание, что перейти к рассмотрению жалобы необходимо в срок, не превышающий 5 рабочих дней с момента регистрации жалобы.

Статус по жалобе изменится с «Проверка» на «На рассмотрении». При рассмотрении жалобы доступны следующие действия:

- «Приостановить исполнение обжалуемого решения»; 1.
- «Принять итоговое решение»; 2.
- «Запросить дополнительную информацию».  $\mathcal{E}$

### Запрос дополнительной информации по жалобе

Если инспектору в ходе анализа жалобы для подготовки решения не хватает данных, то в ГИС ТОР КНД реализована возможность запросить дополнительную информацию по жалобе у заявителя.

Для запроса дополнительной информации в карточке записи о жалобе нажмите на кнопку «Запросить дополнительную информацию».

В открывшемся окне в поле «Список запрашиваемых документов» укажите перечень запрашиваемых документов и заполните поле «Обоснование принятого решения». Выбор сотрудников, согласующих и подписывающих проект решения, а также процесс формирования документа аналогичны процессу при подготовке проектов решений по ходатайствам, рассмотренным ранее.

Отсчет регламентного срока рассмотрения жалобы будет приостановлен до поступления документов от заявителя, но не более чем на 5 дней. После того, контролируемое как лицо запрашиваемые загрузит документы, ОНИ автоматически попадут в карточку жалобы, и система уведомит о поступлении документов. Отсчет дней, отведенных для принятия решения по жалобе, возобновится после получения документов или по истечению срока отправки, если заявитель не отправит документы.

### Действия исполнителя при поступлении дополнительных документов по инициативе заявителя

При необходимости, заявитель может дослать дополнительную информацию и документы, относящиеся к предмету жалобы.

Если к жалобе приложены документы, то они отображаются в виде пиктограммы.

#### Принятие итогового решения по жалобе

После того, как проведен анализ, инспектор может подготовить итоговое решение по жалобе. Для этого необходимо нажать на кнопку «Принять итоговое решение».

Далее в открывшемся окне инспектору необходимо выбрать решение из списка и заполнить поле «Обоснование принятого решения».

Выбор сотрудников, согласующих и подписывающих проект решения, а также процесс формирования документа аналогичны процессу при подготовке проектов решений по ходатайствам, рассмотренным ранее.

### Согласование и подписание решений по жалобе

Согласовывать проекты решений по жалобе могут пользователи с ролью «Инспектор» или «Руководитель».

В карточке жалобы, поступившей на согласование, в блоке «Требуется согласование документа» доступны следующие функции:

- «Предпросмотр»;
- «Согласовать»;
- «На доработку».

Функция «Предпросмотр» позволяет ознакомиться с документом по жалобе, перед тем как его согласовать. Также в карточке жалобы вы можете сохранить проект документа на компьютер, нажав на гиперссылку с его названием, и изучить всю информацию по жалобе.

Функция «На доработку» применяется, если при анализе проекта решения по жалобе согласующее лицо считает необходимым его доработку. Для этого в карточке жалобы укажите причину для доработки и нажмите на кнопку «Отправить на доработку».

Функция «Согласовать» позволяет согласовать решение по жалобе. Для этого в карточке жалобы нажмите на кнопку «Согласовать». После этого в карточке жалобы появится информация о дате согласования.

После согласования проекта решения всеми лицами, которые были указаны исполнителем при подготовке проекта решения, у руководителя отобразится блок «Требуется подписание документа». При подписании документа руководитель может также, как и при согласовании, просмотреть его и отправить на доработку, если есть замечания. Если замечаний к проекту решения нет, проект решения можно подписать.

# Работа с информационной панелью (дашбордом)

Дашборд руководителя контрольного (надзорного) органа информационная панель, предназначенная для мониторинга и контроля событий по жалобам и для планирования и анализа результатов. На дашборде демонстрируется оперативная информация о результатах рассмотрения жалоб, количестве поступающих жалоб, сроках принятия решений по жалобам и так далее.